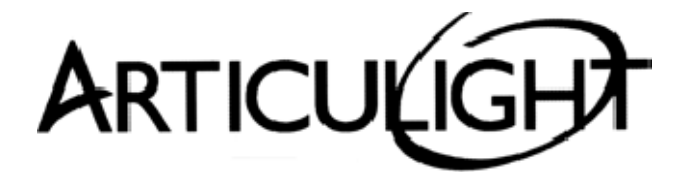

# 15-06 Morlot Avenue, Fair Lawn, NJ 07410 USA Tel: (201) 796-2690 Fax: (201) 796-8818

info@articulight.com articulight@aol.com www.articulight.com

# **LIGHTING CONTROL SYSTEMS**

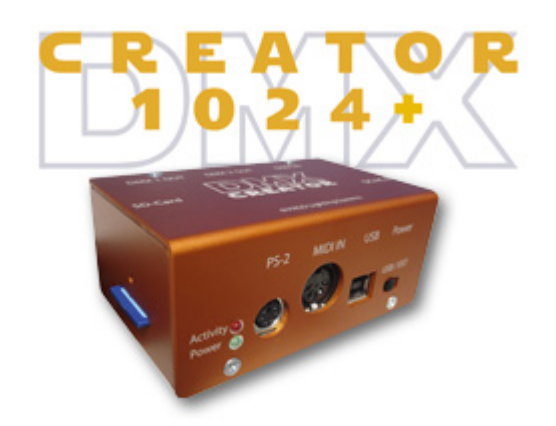

Advanced version of DMX CREATOR 1024 http://articulight.com/cb/dmx1024/index.html.

## PC-DMX Stand Alone controller:

- USB 2.0 Interface
- 1024 DMX channels out
- 512 DMX channels in
- Stand Alone mode
- Graphical Windows 98/ME/2000/XP/VISTA software.
- First USB-DMX512 interface worldwide providing 1024 channels of stand alone output!
- The easily preprogrammed show can be saved to an SD card in the interface (maximum 4 GB)
- 40 separate chases in Stand Alone mode, practically unlimited scene capacity. The scene capacity is not affected by the amount of channels used.
- Stand Alone input through MIDI, PS2 or digital I/O.
- Plays multiple chases simultaneously at different speeds in Stand Alone mode.
- DMXCreator1024+ set includes DMX512-interface box, 32 MB SD-card, USB cable and DMXCreator software and panels on CD.

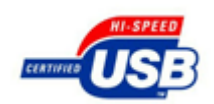

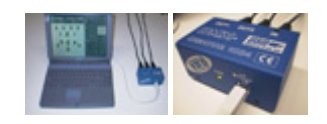

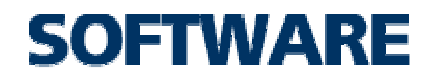

Our software has been continuously developed for more than a decade to provide intuitive solutions to complex lighting needs. Everything is visually based for easy access and understanding - With the purchase of a DMXCreator package, lifetime software updates are included in the price

- the software includes a massive fixture library which is constantly updated.

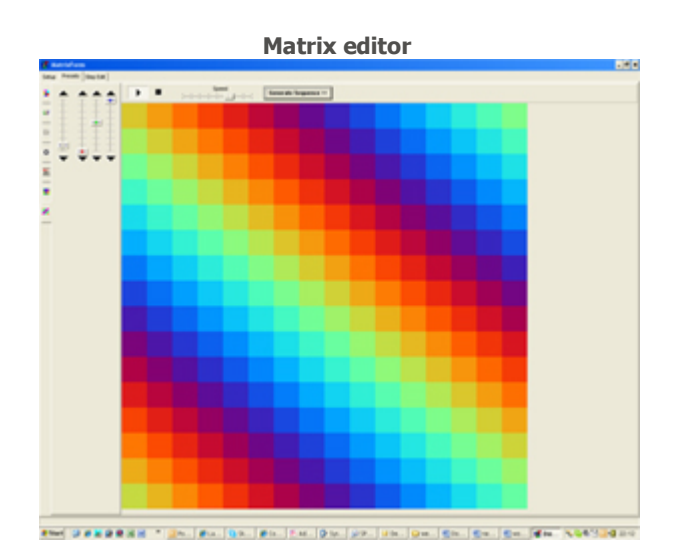

The Matrix Editor makes LED or fixture array programming easy. LED fixtures to be used can simply be dragged and dropped onto the matrix. Once this setup is complete, there are several different tools that make powerful effects programming simple and expedient. The Matrix Editor handles video as well as text scrolling and has other presets that are fully adjustable. Once the user is happy with the look, all there is left to do is to press on the "generate sequence" button, and finished!

#### Multimedia Timeline Editor

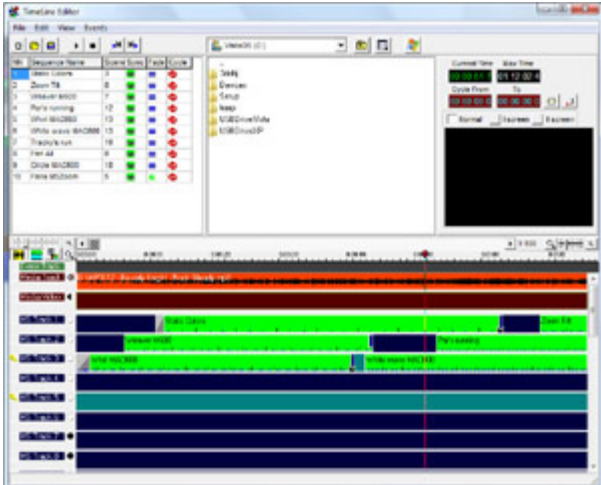

This is a great tool for programming and synchronizing complex or multimedia shows. To create a timeline, simply drag and drop your pre-programmed chases onto one of the 32 tracks and choose individual fade times or cross fade options. Media files can be added to the top two tracks, and represented in wave form for easy synchronization. For example, if you would like your light show to change at a particular point in the song, simply extend click on the chase on the time track and extend it to the desired length. Video files are output through the VGA port of the computer.

Each show can have up to 256 sequences, where each sequence can contain up to 16,384 scenes. The quantity of Show files is unlimited.

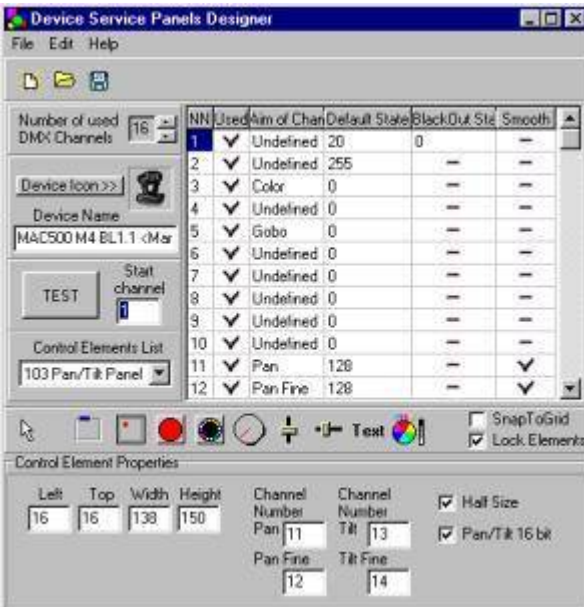

### Panel Designer

The library of fixture panels can be extended individually. The user is able to create, edit or download panels from our web site. Included "Panel Designer".

## Synchronization & Hardware

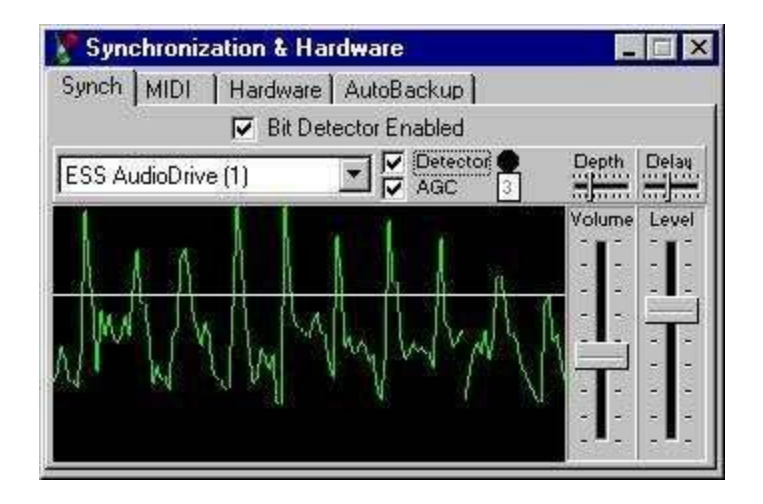

Sequence steps can get their trigger steps from the internal clock, a tap beat knob, internal master time track, external sound source or MIDI show control. Each show can have up to 256 sequences, where each sequence can contain up to 16,384 scenes. The quantity of Show files is unlimited.

### Visual Emulator

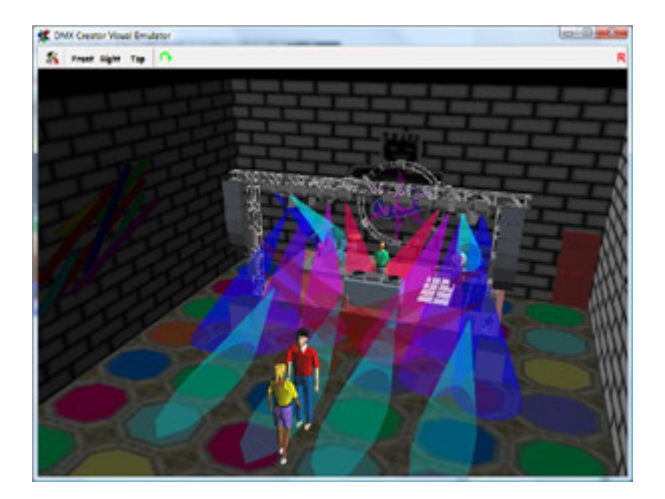

The "Visual Emulator" creates a 3D view of your light show, even if no real fixtures are connected. The colored moving beams of the fixtures gives you the possibility to preprogram your show. Place environmental objects like truss, stages, DJ booths speaker boxes and many more. Import possibility for 3DS files

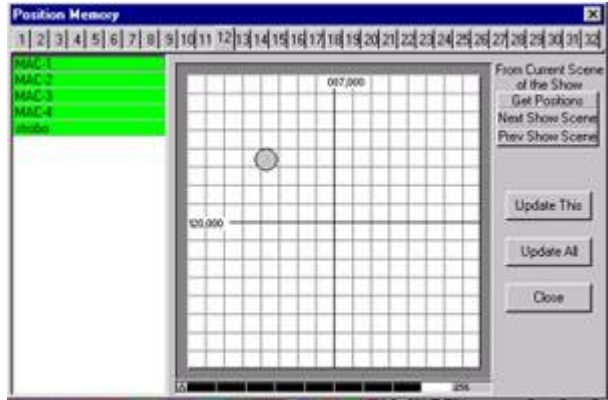

Memorizing of the main scanner's beam targets and focus for fast adaptation of ready shows to any new location. It's easy to use a new fixture in a previously programmed show due to the copy and paste, save and load (scene, sequence, fixture scene, fixture sequence) features.

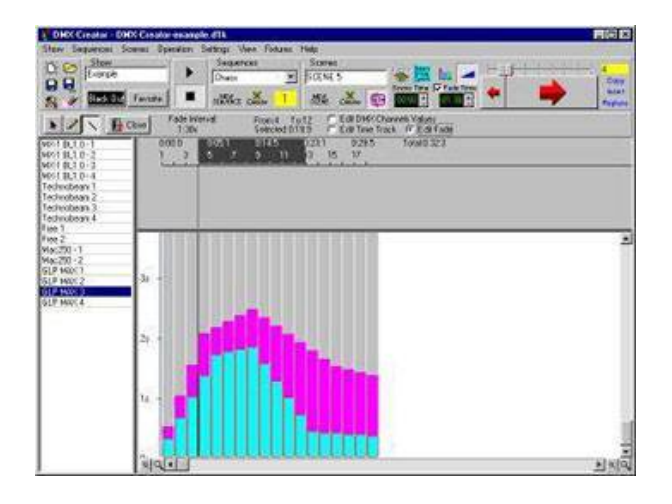

Different crossfade modes generate smooth movement between scenes. It's possible to adjust any DMX-value, scene time and fade time directly in a graphical bar window.

## DMX Record

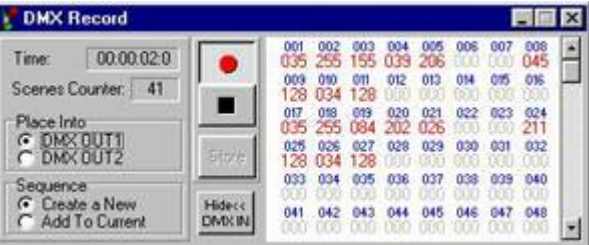

Multiple routing possibilities of DMX input to output. Record feature for data on DMX input.

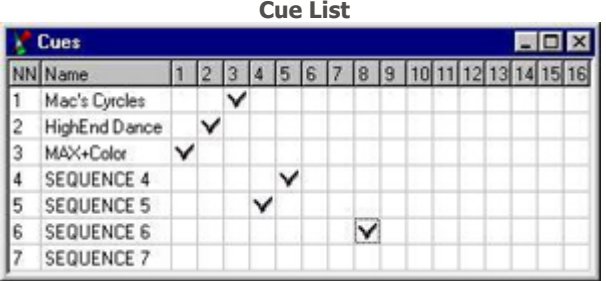

Cue list for fast access to predefined "Multi Sequence" combinations (Cues).

#### Multi Sequence Player

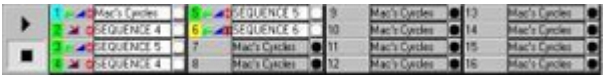

The "Multi Sequence Player" allows the user to play up to 32! different sequences simultaneously and with different speeds.

## Track Editor

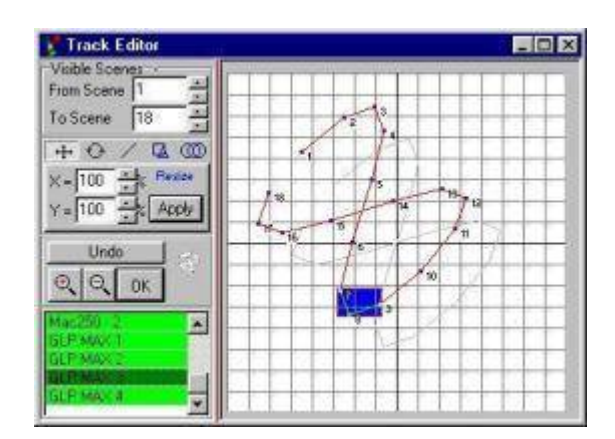

The "Track Editor" allows the user to display and manipulate the path of a scan beam. The "Sewing Machine" mode allows creating new scenes as points marked on this path. Track Editor

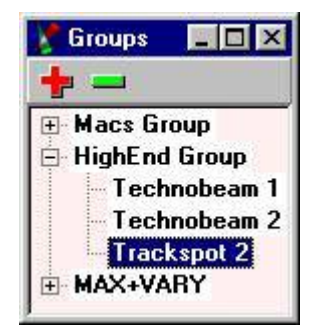

Create fixture groups for faster access multiple fixtures.

The final show can be remote controlled via the PC Midi input

Full control: Patch/Program change sets the desired Sequence (0-127), note on selects the scene within the sequence (0-127).

Sequence control: Patch/Program change or note on selects the sequence (0-127) and is running with the preprogrammed tempo mode and speed.

Midi start/stop commands are supported for start and stop of sequence.

supported OS

DMXCreator512Basic and DMXCreator1024+ interface (USB port): Microsoft Windows XP (SP2), Vista DMXCreator512MK2 interface (Parallel port): Microsoft Windows XP (SP2) Minimum system requirements of the computer:

IBM or compatible PC with Pentium processor 1Ghz

256MB Ram

30MB free harddisk space Screen resolution 1024 x 768

One free printer port (bidirectional) for DMXCreator512MK2

One free USB port for DMXCreator512Basic and DMXCreator1024

DUE TO CONTINUOUS IMPROVEMENTS, SPECIFICATIONS MAY CHANGE WITHOUT PRIOR NOTICE.